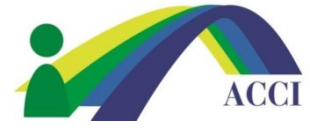

- **1.** Login to the ACCI **Member section by clicking on the Member Login** button at the top of the page (if you need help, please see "How to Login to ACCI Member site" Instructions
- **2.** Click on the **Member Center** dropdown menu item, then scroll to **Journal Access**

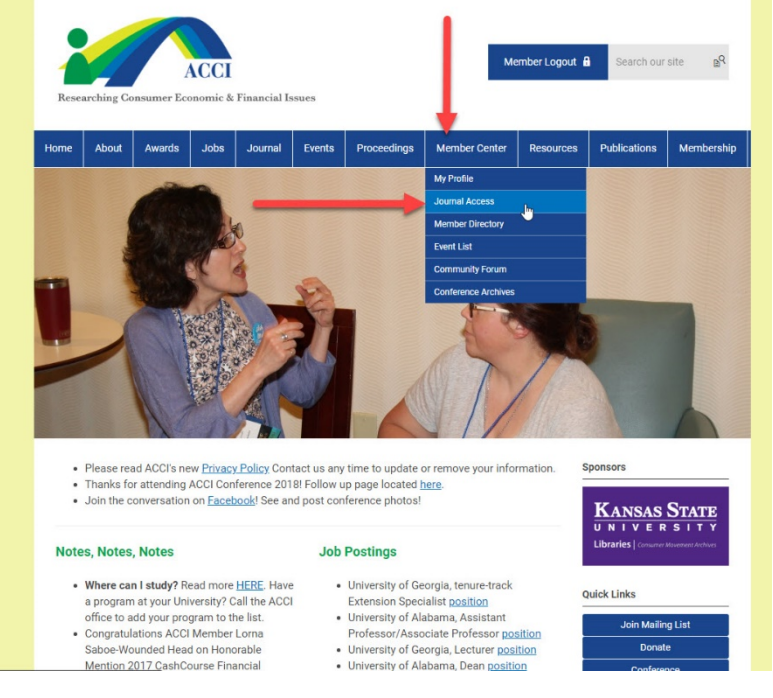

## **-OR-**

## Click on the **Journal** dropdown menu item, then scroll to **Journal Wiley**

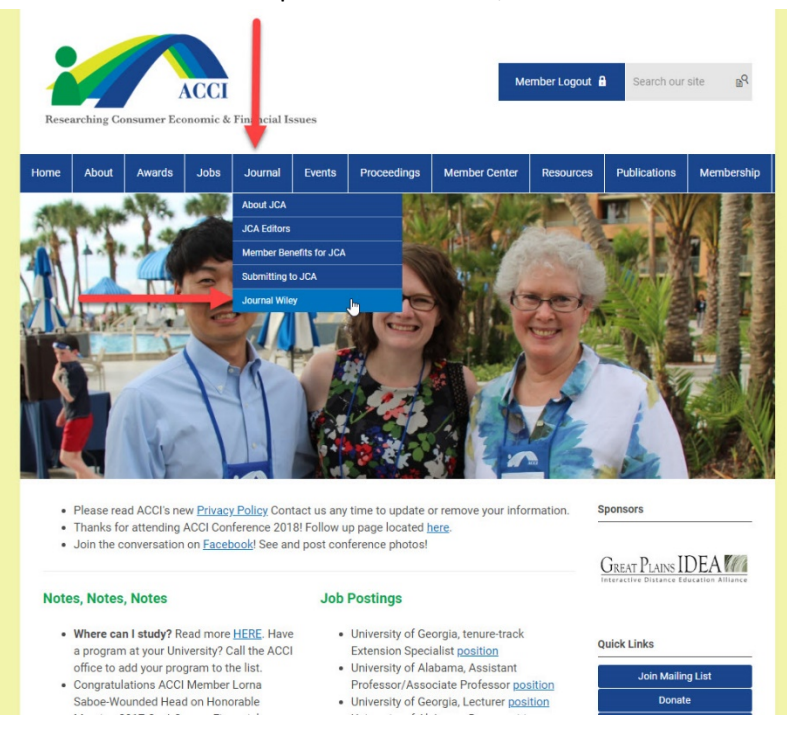

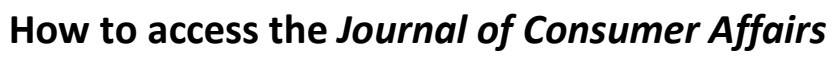

(Please note that this is a Members ONLY Benefit)

3. Click the link on the next page to be taken to the Journal's webpage on the Wiley site (this link is only good for 5 minutes)

**ACCI** 

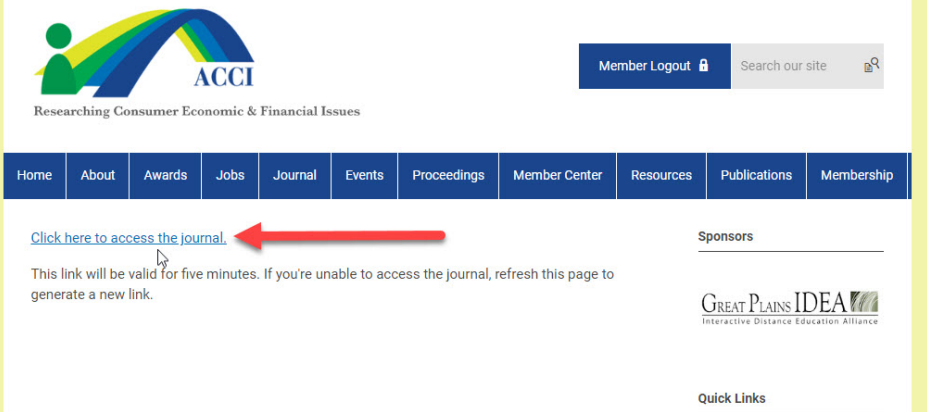